# **Premiere Pro Intermediate**

Upgrade your Adobe Premiere Pro skills with this intermediate course that explores advanced editing features and techniques such as multi-cam editing, green screen removal, resizing videos, incorporating After Effects projects, and more. Perfect for students who have previously taken the Premiere Pro in a Day class.

Group classes in NYC and onsite training is available for this course. For more information, email [hello@nobledesktop.com](mailto:hello@nobledesktop.com) or visit: <https://www.nobledesktop.com/classes/premiere-pro-intermediate-training-nyc>

## **Course Outline**

## **Section 1**

#### **London Travel: Promo Video**

- Importing Files  $\bullet$
- Creating a Sequence  $\bullet$
- Setting In & Out Points in the Source panel  $\bullet$
- Adding Audio to the Timeline
- Adding Video only to the Timeline
- Using Timeline Tools  $\bullet$

#### **London Travel Promo: Refining Clips on the Timeline**

- Using Timeline Tools  $\bullet$
- Using the Ripple Edit tool  $\bullet$
- Using the Slip Tool
- Navigating The Timeline
- Adding a Video Transition

#### **London Travel Promo: Adjusting Audio & Adding Titles**

- Adjusting Audio Volume (Set Audio Gain)
- Adding a Title Template  $\bullet$
- Editing Title Text  $\bullet$
- Adding Audio Transitions

### **London Travel Promo: Resizing & Exporting Video**

- Duplicating a Sequence  $\bullet$
- Adjusting Sequence Settings

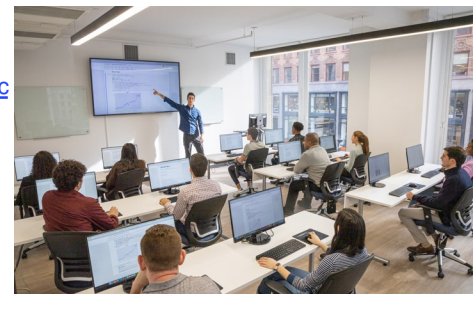

[hello@nobledesktop.com](mailto:hello@nobledesktop.com) • (212) [226-4149](tel:+1-212-226-4149)

- Resizing Video
- Exporting Video

## **Section 2**

#### **The Break Up: Editing a Short Film Scene**

- Narrative Editing
- Dialog Driven Editing
- Creating Sub-Clips
- Project Panel Organization  $\bullet$
- Timeline Editing Techniques & Tools  $\bullet$

#### **Noble Desktop Ad: Editing to a Voice Over**

- Editing Audio
- Nesting Sequences
- Working with Audio Effects  $\bullet$
- Adding Markers to the Timeline  $\bullet$

#### **Noble Desktop Ad: Adding Clips to the Timeline**

- Adding Clips to the Timeline  $\bullet$
- Timeline Editing Tools

## **Section 3**

#### **Noble Desktop Ad: Warp Stabilizer & Reversing Footage**

- Warp Stabilizer Effect
- Time Reversing Footage  $\bullet$
- Masking an Effect  $\bullet$

#### **Music Video: Multi-Cam Editing**

- Creating a Multi-Cam Source Sequence
- Editing Multi-Cam
- $\bullet$ Refining a Multi–cam Edit
- Adding B-Roll to a Multi-Cam Project  $\bullet$

#### **Music Video: Adjustment Layers & Color Correcting Videos**

- Color Correction
- Adjustment Layers  $\bullet$
- Using Adjustment Layer Clips

## **Section 4**

#### **Music Video: Adding an After Effects Composition**

- Adding an After Effects Composition  $\bullet$
- Animating Motion Effects

#### **Donuts Ad: Chroma Keying (Green Screen Removal)**

Chroma Keying

- Using the Ultra Key
- Animating Transform Properties

#### **Donuts Ad: Track Matte Keying**

- Creating & Animating a Track Matte
- Adding a freeze frame

#### **Exporting Files**

- Locating Missing Files
- Backing-Up With Project Manager
- Using Adobe Media Encoder
- Export Settings
- File Types